## **Tutorial "COLLABORA" per i genitori sulla ricezione e invio compiti**

Effettuare l'accesso al registro elettronico;

In alto a destra fare click sull'icona a forma di tessera del puzzle

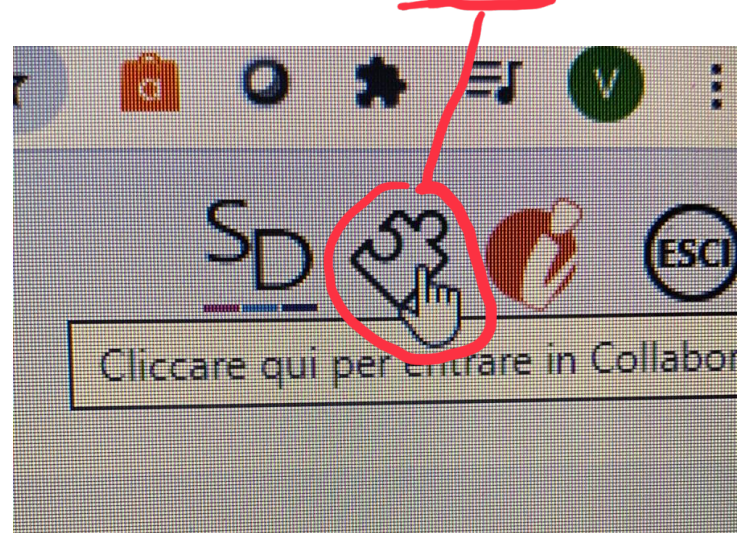

È probabile che al primo accesso chieda di cambiare la password: effettuare il cambio e annotarsi la nuova password;

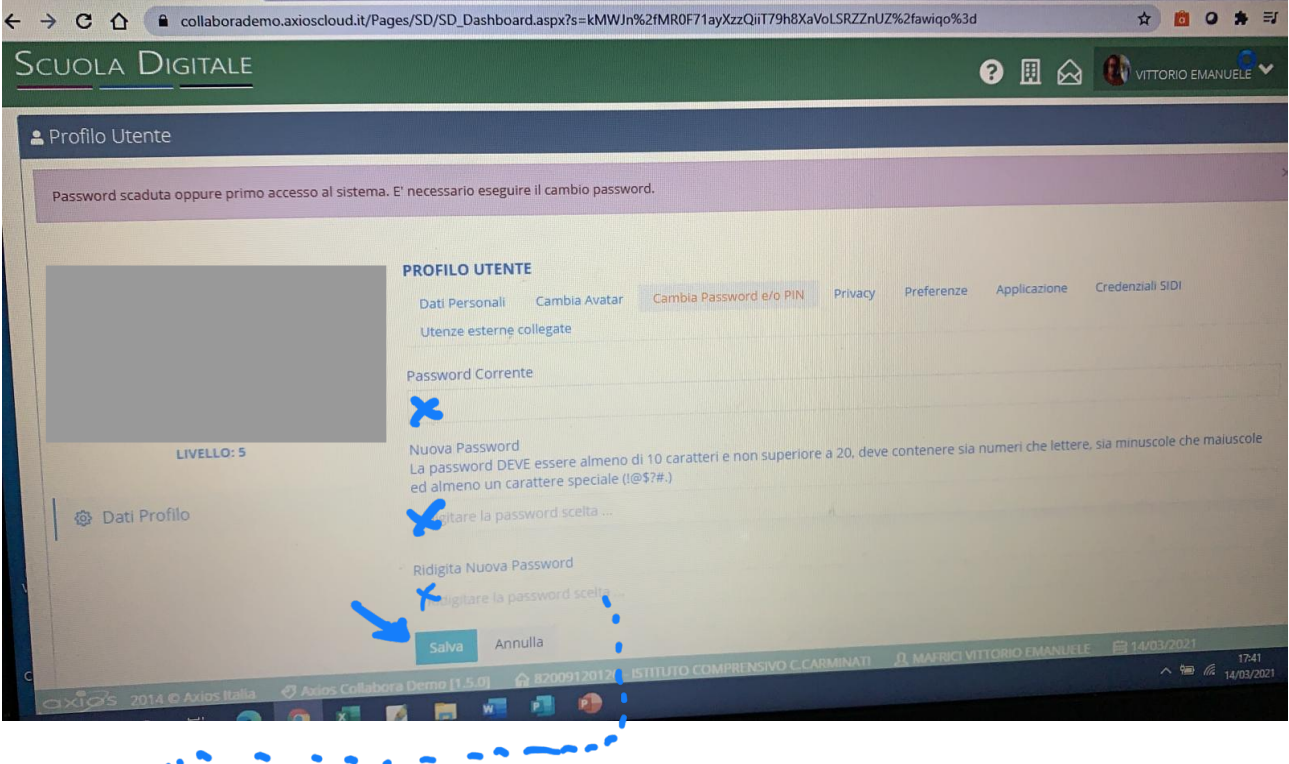

La nuova password inserita per "Collabora" diventa automaticamente la password per accedere al registro (non sara più possibile utilizzare la password precedente)

## La sezione Collabora è così ripartita

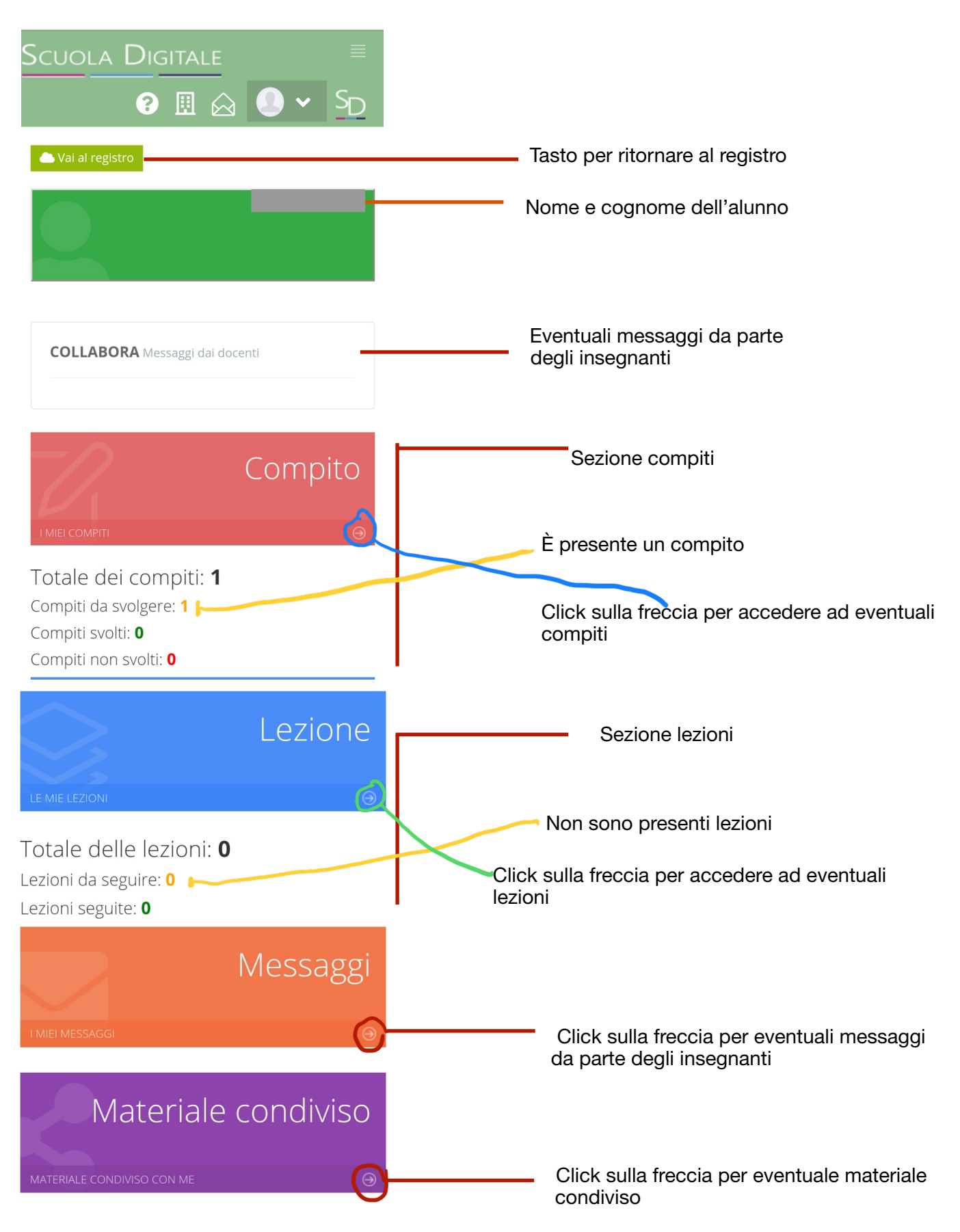

La sezione compiti è così composta

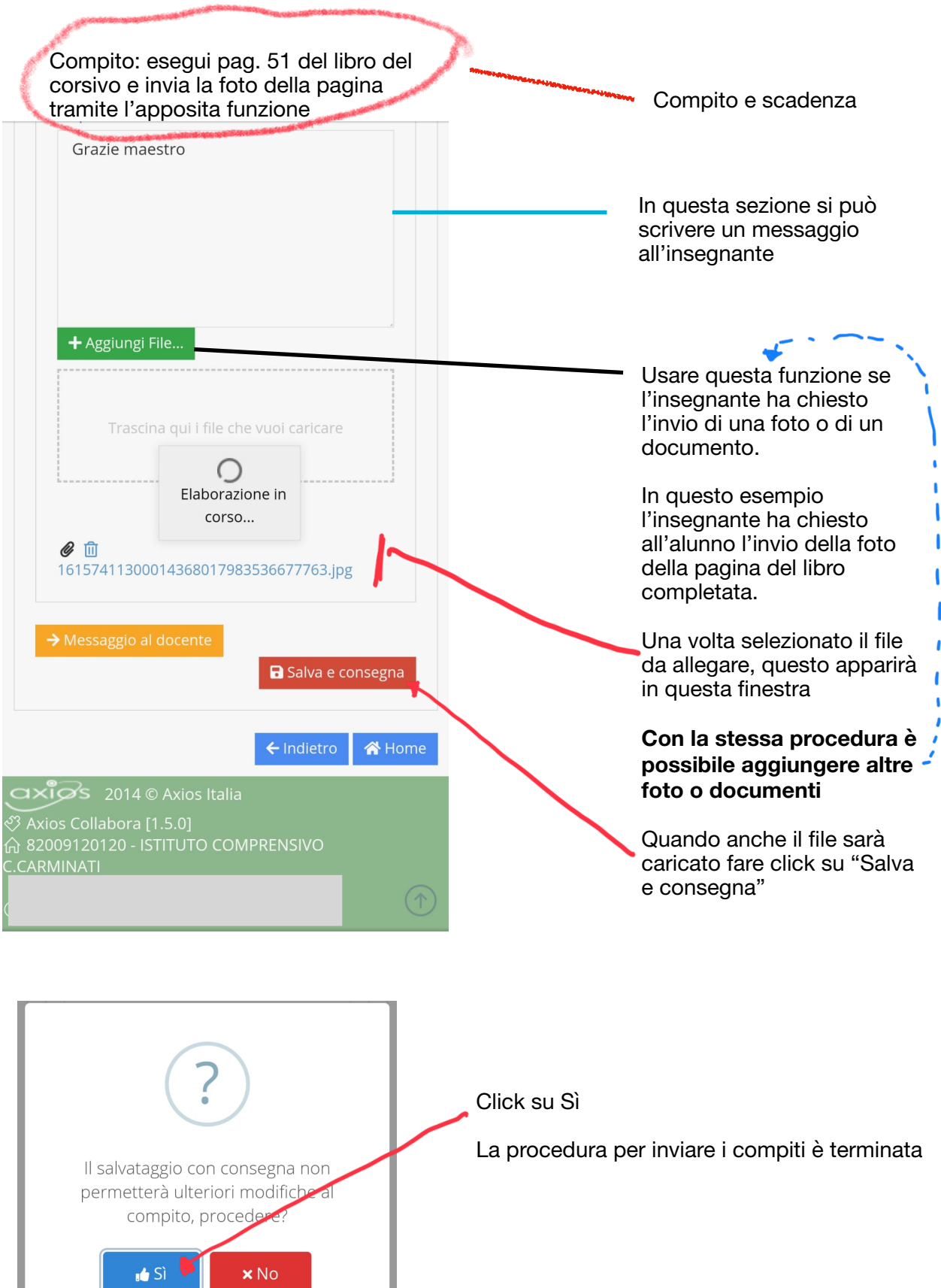